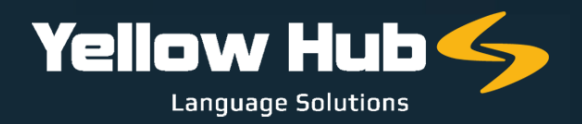

## **ISTRUZIONI PER FREELANCERS**

Per la registrazione sul nostro Vendor Portal sarà richiesto di inserire i propri dati, email, numero di telefono, indirizzo, servizi offerti e specializzazioni, caricare il cv aggiornato e infine inserire le tariffe applicate per tutte le combinazioni linguistiche e i servizi forniti.

È inoltre molto importante aggiungere il proprio numero di telefono fisso e il numero di cellulare, in modo da avere un contatto diretto e immediato nel caso in cui avessimo una richiesta urgente per un progetto di traduzione specifico.

Di seguito il link: utilizzare <u>questo [collegamento](https://yellowhub.s.xtrf.eu/vendors/#/sign-in)</u> per creare il profilo XTRF. <u>[Le](https://www.yellowhub.it/wp-content/uploads/2020/09/XTRF-Instructions-for-vendors.pdf)</u> istruzioni sono contenute in questo documento

## PER FREELANCERS:

**1**

Considerare che il servizio standard di traduzione è definito "TRANSLATION AND QA". Per "QA" s'intende la garanzia di qualità basata sui controlli finali che i traduttori eseguono con Memsource (il nostro CAT-Tool principale), con un controllo di qualità per ogni segmento prima della consegna della traduzione completa. Per maggiori dettagli sul funzionamento di Memsource, di seguito il link al webinar tenuto dal nostro Product Manager Gonzalo Urriza:

## **→ [Memsource](https://www.youtube.com/watch?v=Fo3oo0euvWw) Webinar**

- **2** Se si effettuano anche revisioni (Monolingual Review) si prega di aggiungere il servizio: "REVIEW" sul portale. Per questo servizio si prega di non indicare una tariffa oraria, ma solo una tariffa per parola sorgente. Si prega di considerare che la maggior parte dei traduttori applica una tariffa basata su 1/3 della tariffa standard per i servizi di "Translation and QA".
- **3** Se si effettuano anche servizi di revisione bilingue si prega di selezionare: "PROOFREADING". Per questo servizio non utilizzare una tariffa oraria, ma solo una tariffa per parola sorgente. Si prega di considerare che la tariffa standard per questo servizio è di solito la metà della tariffa per i servizi di "Translation and QA".

**4**

Se si offrono anche servizi di post-editing, si prega di inserire nel profilo la tariffa per il "POST-EDITING" relativa ai progetti elaborati tramite Machine Translation.

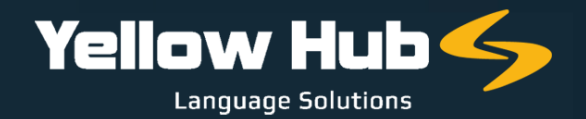

**5**

Si prega di aggiungere anche i propri campi di specializzazione e di non selezionare "ANY" al momento della scelta.

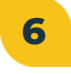

Ricordare inoltre di caricare il proprio CV nell'area: "FILE & QUALIFICATIONS".

Accettiamo solo tariffe espresse in parole calcolate sul testo di partenza. Si prega di non utilizzare unità di computo diverse dalla parola su testo sorgente (per esempio, tariffe orarie, tariffe a cartella, ecc.), fatto salvo per i servizi di DTP (prezzo a documento/file)

È necessario completare tutti e 7 i passaggi richiesti dopo la registrazione.

Una volta ricevuti tutti i dati, profilo e tariffe inseriti saranno esaminati e approvati, e sarà nostra cura contattare il Candidato ogni volta che avremo progetti di traduzione adatti al profilo. Si prega infine di indicare i propri fiscali, a completamento del profilo, compilando la tabella seguente:

## COMPILARE [OBBLIGATORIAMENTE](https://www.yellowhub.it/wp-content/uploads/2020/10/Dati-Fiscali-1.docx) LA SEGUENTE TABELLA IN FORMATO WORD E INVIARLA A [FJODOR.ARDIZZOIA@YELLOWHUB.IT](https://www.yellowhub.it/wp-content/uploads/2020/10/Dati-Fiscali-1.docx)

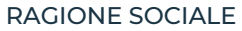

RESIDENZA

PARTITA IVA (per i fornitori stranieri, si prega di indicare la propria denominazione legale, se non si dispone di PARTITA IVA)

CODICE FISCALE (SOLO PER I COLLABORATORI ITALIANI)

REGIME FISCALE (SOLO PER I COLLABORATORI ITALIANI)\*

\* Per quanto riguarda il regime fiscale, potrebbe essere REGIME ORDINARIO, REGIME FORFETTARIO o REGIME LAVORO OCCASIONALE

Il nostro Responsabile del Reclutamento e delle Risorse potrebbe ricontattarla qualora vi fossero altri elementi da definire prima dell'attivazione.

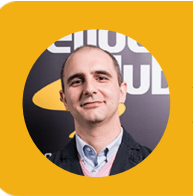

**Fjodor Ardizzoia** Vendor Manager fjodor.ardizzoia@yellowhub.it